Citrix XenApp 7.6 Feature Pack 2 Blueprint

# **TABLE OF CONTENTS**

| Overview                         | 2    |
|----------------------------------|------|
| Conceptual Architecture          | 4    |
| Detailed Architecture            |      |
| Next Steps                       |      |
| Glossary                         | . 17 |
| Appendix: Profile Policy Details | . 18 |
| Appendix: Session Policy Details | . 19 |
| Appendix: Authentication Process | . 20 |

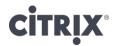

### Overview

Almost every organization has one or two applications that run the business. Access to these applications is critical if the organization wants to maintain their customers. Applications form the core functionality of every end point device. In order to create content, lookup information or get a job done, users need access to applications. Finding a way to deliver the right application to the right user is the goal of XenApp 7.6 Feature Pack 2.

Because XenApp 7.6 Feature Pack 2 is an end-to-end, enterprise application virtualization solution, it provides multiple ways to deliver application to users in order support almost every Windows based application. And because XenApp 7.6 Feature Pack 2 is based on the same underlying infrastructure as XenDesktop 7.6, the overall solution can expand to incorporate virtual desktops.

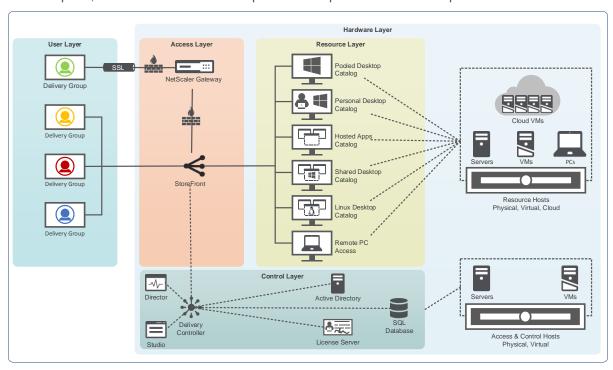

The difficulty with creating an application delivery solution is in trying to focus on everything at once, which leads to an overwhelming amount of data points to design around. However, when focusing on the common use cases, which typically accounts for the largest percentage of users, many of the decisions simply follow best practices, which are based on years of real-world implementations. Once a foundation is created, the complex use cases can be integrated as needed.

The Citrix XenApp 7.6 Feature Pack 2 Blueprint provides a unified framework for developing virtual applications. The framework provides a foundation to understand the technical architecture for the most common virtual application deployment scenarios.

At a high-level, the solution is based on a unified and standardized 5-layer model.

- 1. User Layer Defines the unique user groups, endpoints and locations.
- 2. Access Layer Defines how a user group gains access to their resources. Focuses on secure access policies and desktop/application stores.
- 3. Resource Layer Defines the applications and data provided to each user group
- Control Layer Defines the underlying infrastructure required to support the users accessing their resources
- 5. Hardware Layer Defines the physical implementation of the overall solution

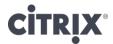

The power of this model is that it is extremely flexible in that each user group can have their own set of access policies and resources or they can be shared, but regardless how the user, access and resource layers are defined, they are all managed by a single, integrated control layer, as shown in the following figure.

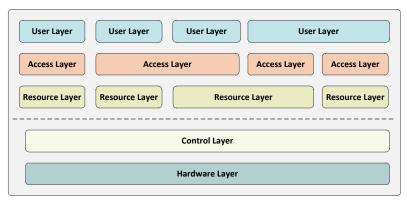

The XenApp 7.6 Feature Pack 2 blueprint details the recommended architecture for four common scenarios:

- 1. A Windows-based application
- 2. An incompatible Windows-based application
- 3. A standardized and shared Windows desktop

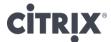

# Conceptual Architecture

When put into practice, the 5-layer model results in a conceptual architecture like the following:

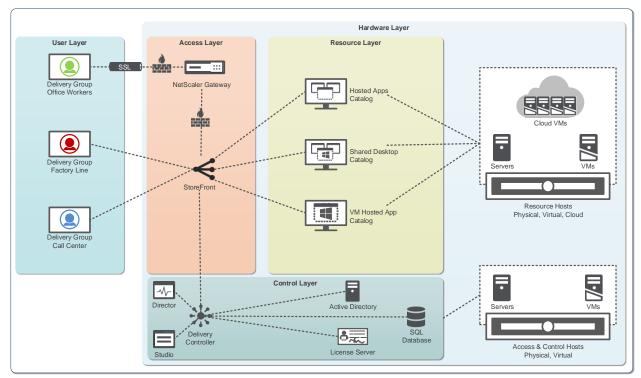

Based on the conceptual architecture, the following can be discerned:

- User Layer: There are four distinct delivery groups corresponding to different sets of users.
- Access Layer: Users access a list of available resources through StoreFront. For users not on the
  internal, protected network, they must establish a SSL encrypted tunnel across public network
  links to the NetScaler Gateway, which is deployed within the DMZ area of the network.
- Resource Layer: Three types of resources are provided to the users:
  - Hosted Apps: A hosted server-based Windows operating system where the virtual machine is shared amongst a pool of users simultaneously while each user is encapsulated within their own session and only the application interface is remotely displayed.
  - Shared Desktop: A hosted server-based Windows operating system where the virtual machine is shared amongst a pool of users simultaneously while each user is encapsulated within their own session and the desktop interface is remotely displayed.
  - VM Hosted Apps: A hosted desktop-based Windows operating system where only the application interface is remotely displayed, the virtual machine is individually shared amongst a pool of users and is reset to a clean state after each use
- Control Layer: The Delivery Controller authenticates users and enumerates resources from StoreFront while creating, managing and maintaining the virtual resources. All configuration information about the XenApp site is stored within the SQL database.
- Hardware Layer: The corresponding hosts provides compute and storage resources to the Resource Layer workloads. One set of hosts centrally delivers virtual servers and virtual desktops from the data center while a second set of hosts correspond to the Access and Control layer servers.

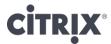

### **Detailed Architecture**

The high-level design for a standard application delivery solution is fairly straightforward by following the 5-layer model, which guides an organization to define the user groups before determining how they will access their resources. Once these aspects are defined, the design is finalized by detailing how the solution is controlled and managed and how the hardware will support the defined solution.

### **User Layer**

Aligning the user requirements with an appropriate application delivery approach is the initial step in creating a complete, end-to-end solution.

Most environments typically have more than one type of user group with different requirements that must be met. However, even though there are many user groups within an organization, a large majority often fit into one of the following scenarios.

| Users need access to                      | Users include                                                                      | Endpoints<br>include                  | Common<br>location(s)<br>include                             | IT Delivers                                                   |
|-------------------------------------------|------------------------------------------------------------------------------------|---------------------------------------|--------------------------------------------------------------|---------------------------------------------------------------|
| Only Line-of-<br>Business<br>applications | Factory line workers Retail clerks Bank tellers Nurses' station users Call centers | Thin clients PCs (new and old) Kiosks | Local, trusted network                                       | Hosted applications or VM Hosted apps (for incompatible apps) |
| A standardized desktop environment        | Contractors<br>Partners                                                            | Personal devices                      | Local, trusted<br>network or<br>Remote, untrusted<br>network | Shared desktop<br>or<br>Pooled desktop                        |

An important design element with XenApp 7.6 Feature Pack 2 is that user groups (delivery groups) can access more than one resource (catalog). Based on the conceptual architecture, the following defines the Delivery Group to Catalog allocation:

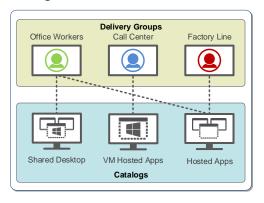

- Office Workers require a standard desktop operating environment with the common office
  productivity type applications. In addition, they access the main Line-of-Business app, as a
  hosted app.
- Call Center users access a single application that has application compatibility challenges with a server-based operating system.

Access Layer

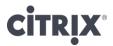

Providing access to the environment includes more than simply making a connection to a resource. Providing the proper level of access is based on where the user is located as well as the security policies defined by the organization.

Based on the locations defined for each user group, the following diagram depicts the Access Layer for the solution along with design recommendations:

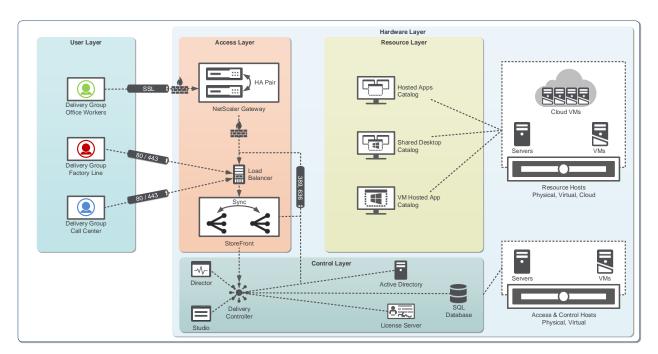

- StoreFront: Internal users access a StoreFront store either directly through Citrix Receiver or via the StoreFront web page. StoreFront not only provides a complete list of available resources for each user, but it also allows users to "favorite" certain applications, which makes them appear prominently. The subscriptions are synchronized to the other StoreFront servers automatically. Upon successful authentication, StoreFront contacts the Delivery Controller to receive a list of available resources (desktops and/or applications) for the user to select. Redundant StoreFront servers should be deployed to provide N+1 redundancy where in the event of a failure, the remaining servers have enough spare capacity to fulfill any user access requests.
- NetScaler Gateway: Remote users access and authenticate to the NetScaler Gateway, which
  is located within the network's DMZ. Upon successful validation against Active Directory,
  NetScaler Gateway forwards the user request onto StoreFront, which generates a list of
  available resources. This information is passed back to the user through NetScaler Gateway.
  When a user launches a resource, all traffic between the user and NetScaler Gateway is
  encapsulated within SSL en-route to the virtual resource. Redundant NetScaler Gateway
  devices should be deployed to provide N+1 redundancy.
- Load Balancers: Based on the "N+1" recommendations for many of the control layer components, it is advisable to have an intelligent load balancing solution in place, which is capable of not only identifying if the server is available, but also that the respective services and functioning and responding correctly. Implementing an internal and light-weight pair of NetScaler VPX virtual servers can easily accommodate the load balancing requirements for the solution.

It is important to note that users might access the environment from different locations, requiring policies to be intelligent enough to detect and respond appropriately. In most environments, tougher security policies are put into place when users access the environment from a remote, untrusted

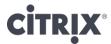

network as compared to a local, trusted network. This often includes tougher authentication policies (like multi-factor authentication) and greater protocol protection with encryption and encapsulation.

| Users connecting from         | Local, trusted network                        | Remote, untrusted network                                  |
|-------------------------------|-----------------------------------------------|------------------------------------------------------------|
| Authentication Point          | StoreFront                                    | NetScaler Gateway                                          |
| Authentication Policy         | Simple authentication (username and password) | Multi-factor authentication (username, password and token) |
| Session Policy                | Not applicable                                | Mobile and Non-Mobile                                      |
| Session Protocol<br>(Profile) | ICA                                           | ICA Proxy                                                  |

**Note**: For "Remote, untrusted network" two different session policies are used to provide the correct user experience based on being on a mobile device (smartphone or tablet) versus a non-mobile device (laptop or desktop). The details for the session policies are detailed in Appendix: Session Policy Details.

#### Resource Layer

Users need access to their resources. The configuration of the resources must align with the overall needs of the user groups. In order to align each resource with each user group, the resource is defined across three separate but integrated layers, creating a user workspace.

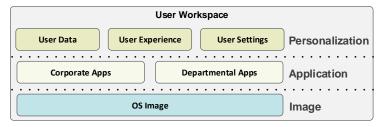

Each layer and component within the layer must be delivered appropriately.

#### **Image**

The first part of the image definition is selecting the right operating system and size of the virtual instance, which is based on the type of desktop IT delivers to the user as well as the standards for the organization.

Based on the types of resources defined for each user group, the following diagram depicts the resource configurations:

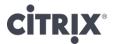

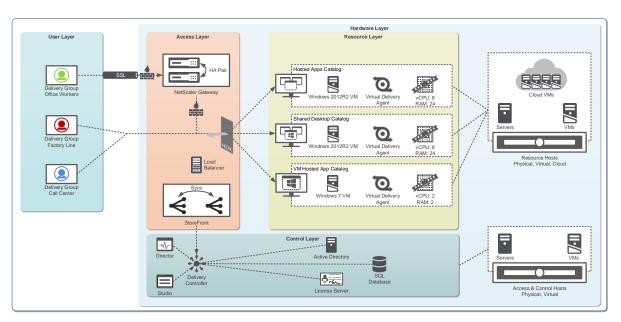

Properly sizing the virtual servers is based on the Citrix best practices, which are defined in the following table:

| Resource<br>Type                     | OS             | vCPU   | RAM   | Image<br>Size | Cache<br>Size | Users<br>per VM | VMs per<br>Server |
|--------------------------------------|----------------|--------|-------|---------------|---------------|-----------------|-------------------|
| XenApp – VM                          | Windows 7      | 2 vCPU | 2 GB  | 35 GB         | 5 GB          | 1               | 140-200           |
| Hosted Apps                          | Windows 8      | 2 vCPU | 2 GB  | 35 GB         | 5 GB          | 1               | 135-190           |
|                                      | Windows 8.1    | 2 vCPU | 2 GB  | 35 GB         | 5 GB          | 1               | 135-190           |
| XenApp -                             | Windows 2008R2 | 4 vCPU | 12 GB | 60 GB         | 15 GB         | 20-30           | 8                 |
| Hosted Apps<br>or Shared<br>desktops | Windows 2012   | 8 vCPU | 24 GB | 60 GB         | 30 GB         | 48-68           | 4                 |
|                                      | Windows 2012R2 | 8 vCPU | 24 GB | 60 GB         | 30 GB         | 48-68           | 4                 |

**Note:** vCPU recommendations for hosted apps and shared desktop are based on dual processor servers with 8 cores each (16 total cores).

Note: The recommendations are based on a normal workload for office-based used.

Note: Hypervisor based on Windows Server 2012R2 with Hyper-V.

The second aspect of the image definition is the delivery fabric, which is independent of the selected operating system. XenApp 7.6 Feature Pack 2 includes two integrated solutions focused on providing different benefits to an organization. These options are:

- Machine Creation Services (MCS): Utilizes the hypervisor and storage infrastructure (local
  or shared storage) to create unique, thin provisioned clones of a master image, which can
  either be a desktop-based OS or a server-based OS. Due to the focus on simplicity, MCS
  requires no extra hardware and utilizes functionality within the hypervisor. Due to the
  simplicity of MCS, it is the recommended option for deployments that do not require
  desktop delivery to physical targets or image update automation.
- Provisioning Services (PVS): Provides advanced image delivery technology by utilizing the
  network infrastructure to deliver required portions of an image, just-in-time, to a physical or
  virtual machine with either a desktop-based OS or a server-based OS. Although this model
  does require additional virtual servers to provide the image streaming technology, it is a full
  image life-cycle solution that includes functionality to reduce storage throughput to near 0
  IOPS per user, consolidate storage space, automate image maintenance activities, and
  provide fast rollback capabilities.

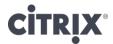

#### **Applications**

The most important aspect of the resource layer are the applications, which is what the users are trying to access. In order to have a successful application delivery solution, an application delivery strategy must be defined:

- Installed: The applications are installed in the master desktop image. Even though this
  option can result in a greater number of master desktop images if the application sets
  between user groups greatly differ, it is the recommended approach due to its simplicity
  and familiarity. This is the best approach for applications used by 75%+ of the user
  population.
- Hosted: The applications are installed and published from a server-based OS running XenApp 7.6 Feature Pack 2. Each application is published to a set of user groups. When accessed, the application executes on the central hosting server and then remotely displaying the user interface on the user's desktop. This is the best approach for line of business applications that are used by 50-75% of the user population.
- Streamed: The applications are dynamically delivered to the virtual/physical desktop/server when requested, with a solution like Microsoft App-V. This solution requires additional products and infrastructure, but is the most dynamic option resulting in the fewest number of master images.
- User-based: Many applications are not managed or maintained by IT, and are considered user-based applications. Due to the small percentage of users who use these applications, it is not justified to make these applications IT-managed applications. Users who require user-based applications can either
  - Receive a personal desktop where they can install and maintain their own set of applications through XenDesktop Personal vDisk technology (not applicable for XenApp 7.6 Feature Pack 2).
  - Receive a pooled desktop and seamlessly access applications installed on their physical endpoint within their virtualized desktop session with the use of "Local App Access" policy.

#### Personalization

The final component of the resource layer is focused on the personalization of the user's workspace: defining how customized each group can make their workspace while providing the right user experience. Each user group/resource combination typically results in one of two options:

- Locked: Changes are discarded
- Basic: Basic application setting changes persist

The two options are implemented with the use of XenApp policies and are configured as follows:

| Personalization Profile                 | Locked                                  | Basic                                   |
|-----------------------------------------|-----------------------------------------|-----------------------------------------|
| Enable Profile<br>Management            | Enabled                                 | Enabled                                 |
| Path to user store                      | UNC path                                | UNC path                                |
| Process logons for local admins         | Enabled                                 | Enabled                                 |
| Process Internet cookie files on logoff | Enabled                                 | Enabled                                 |
| Exclusion list – Directories            | See Appendix: Profile Policy<br>Details | See Appendix: Profile Policy<br>Details |

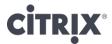

| Directories to synchronize                                      | See Appendix: Profile Policy<br>Details | See Appendix: Profile Policy<br>Details                                               |
|-----------------------------------------------------------------|-----------------------------------------|---------------------------------------------------------------------------------------|
| Files to synchronize                                            | See Appendix: Profile Policy<br>Details | See Appendix: Profile Policy<br>Details                                               |
| Folders to mirror                                               | See Appendix: Profile Policy<br>Details | See Appendix: Profile Policy<br>Details                                               |
| Delete locally cached profiles on logoff                        | Enabled                                 | Enabled                                                                               |
| Local profile conflict handling                                 | Delete local profile                    | Delete local profile                                                                  |
| Migration of existing profiles                                  | None                                    | None                                                                                  |
| Profile streaming                                               | Disabled                                | Disabled                                                                              |
| Grant administrator access                                      | Enabled                                 | Enabled                                                                               |
| Profile Folder Redirection (Do not add these to exclusion list) | None                                    | AppData(Roaming) Contacts Desktop Documents Downloads Favorites Music Pictures Videos |

The XenApp policies determine how much personalization a user can do to their workspace. Regardless of the user's personalization, the right user experience must be delivered in all scenarios. XenApp user and computer policies help define how the session is configured based on the user's end point device, location or accessed resource. Recommended policies are as follows:

- Unfiltered: The unfiltered policy is the system-created default policy providing a baseline configuration for an optimal experience. Each user group receives this policy with additional policies incorporated to customize the experience based on use case or access scenario.
- Remote access policy Optimized for WAN: The remote access policy includes settings to better protect the resources as they will be accessed from remote and potentially unsecure locations. Applied to all sessions coming through NetScaler Gateway.
- Local access policy High Definition User Experience: The local access policy focuses on a high quality user experience at the expense of bandwidth, which should be plentiful on a local connection scenario.
- Mobile device policy: The mobile device policy helps improve the user experience for any user who utilizes a tablet, smartphone or other small form factor device.

Once defined, each policy must be properly applied to the right set of objects and scenarios. These policies are applied as follows:

| Policy Name | Settings or Template | Assigned to    |
|-------------|----------------------|----------------|
| Unfiltered  | Not applicable       | Not applicable |

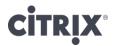

| Remote access policy | Template: Optimized for WAN                                                                                                    | Access Control – With NetScaler<br>Gateway    |
|----------------------|----------------------------------------------------------------------------------------------------|-----------------------------------------------|
| Local access policy  | Template: High Definition User Experience                                                                                                  | Access Control – Without NetScaler<br>Gateway |
| Mobile device policy | Mobile Experience      Automatic keyboard display: Allowed      Launch touch-optimized desktop: Allowed      Remote the combo box: Allowed | User group name                               |

### **Control Layer**

Every major design decision made within the User, Access and Resource layers are used to help design the control components of the overall solution. These components include delivery controllers, SQL databases, license servers and imaging controllers, which can be seen in the following figure:

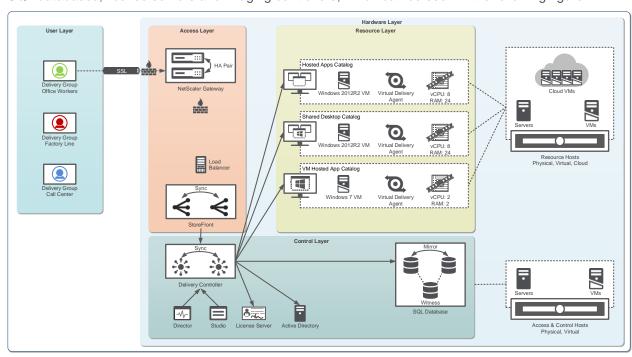

Properly sizing the control layer is based on the Citrix best practices, which are defined as follows.

| Component           | Category          | Best Practice                                                                                                    |
|---------------------|-------------------|----------------------------------------------------------------------------------------------------|
| Delivery Controller | High-Availability | Use an "N+1" redundancy calculation, where "N" is the number of controllers required to support the environment.                                                                               |
| License Server      | High-Availability | Because the environment continues to function in a 30-day grace period if the license server is offline, no additional redundancies are required.                                              |
| SQL Database        | Mirroring         | Due to licensing costs, a 3-node mirror configuration is typically recommended:  Node 1: Primary Mirror (SQL Standard)  Node 2: Secondary Mirror (SQL Standard)  Node 3: Witness (SQL Express) |

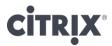

In order to have a fully functioning virtual desktop environment, a set of standard infrastructure components are required. These components include:

- Network Services, like DNS and DHCP, for name resolution and IP address assignment.
- Active Directory for user authentication

#### Hardware Layer

The hardware layer is the physical implementation of the virtual desktop solution. It answers the fundamental question of "How many servers do I need to support my users?".

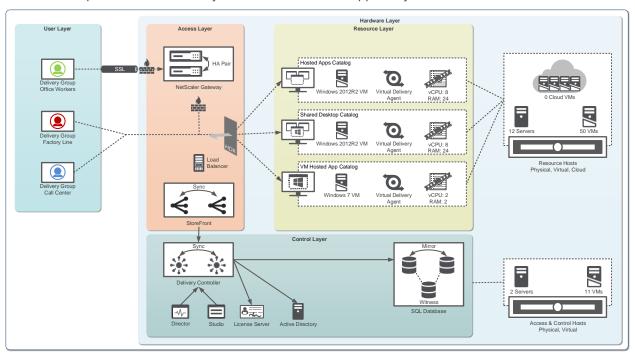

A set of hardware is defined for Resource layer hosts. For the server hosted resources (hosted apps, shared desktop and VM hosted apps), a set of physical servers is required that are often virtualized into a specific number of virtual machines. With XenApp 7.6 Feature Pack 2, the hardware layer can also include cloud hosted desktops and apps with the integration of Amazon AWS and CloudPlatform.

A second set of hardware is defined to support the Access and Control layers of the solution. This will take the form of physical and virtual server workloads.

Completing the hardware layer framework includes additional decisions on the storage fabric and server footprint, which are often decisions made based on relationships organizations have with different vendors.

#### Storage Fabric

Storage is often considered one of the most important and complex decisions in a virtual desktop solution. In addition to impacting the cost of the solution, the selected storage fabric also impacts the available options for physical server footprint, which is why selecting a storage solution is the first step in the hardware layer design.

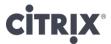

#### Citrix XenApp 7.6 Feature Pack 2 - Blueprint

| Storage Type                  | Benefits                                                                                                    | Concerns                                                                                                    | Appropriate for |
|-------------------------------|----------------------------------------------------------------------------------------------------|----------------------------------------------------------------------------------------------------|-----------------|
| Local Storage                 | Inexpensive<br>Simple to deploy                                                                                                    | Virtual machines are inaccessible if physical server is offline Limited number of disk spindles (based on server design) Longer operational processes as each local store must be updated | Rack servers    |
| Direct<br>Attached<br>Storage | Moderate expense Virtual machine migration when physical server is offline                                                                                    | Failure on DAS array can impact multiple physical servers DAS interconnects consume valuable space in a blade chassis Limited number of connections to a DAS array                        | Rack servers    |
| Centralized<br>Storage        | Shared master image across physical servers Virtual machine migration when physical server is offline Simple expansion Advanced features to help offset costs | Expensive Complex Often requires storage tiers to control costs                                                                                                    | Blade servers   |

Regardless of the storage fabric selected, an appropriate amount of storage resources (space and IOPS) must be available in order to provide an acceptable user experience. Each read/write operation to the disk must wait in line before it is serviced. If the capacity of the storage infrastructure is not high enough, an IO request wait time increases, negatively impacting the user experience.

Using an average for IOPS activity could result in an under-scoped storage solution. In order to better accommodate peaks of storage activity, a peak average calculation is used that is based on the 95<sup>th</sup> percentile, which is depicted in the following graph:

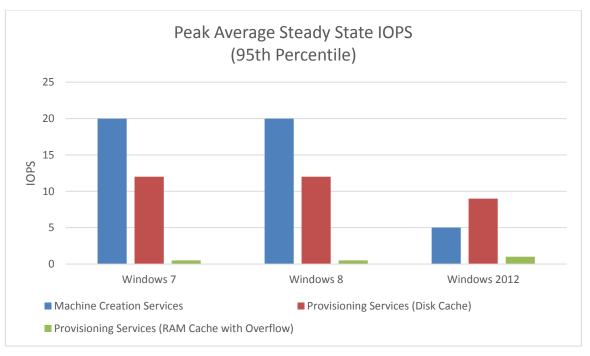

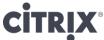

Note: Based on Windows Server 2012 with Hyper-V 3.

**Note:** Peak average steady state IOPS for Windows 7 and Windows 8 utilizing the RAM Cache with Overflow feature of Provisioning Services is 0.01 IOPS per user.

In addition to IOPS activity, the read/write ratio also must be taken into account, which is based on the following:

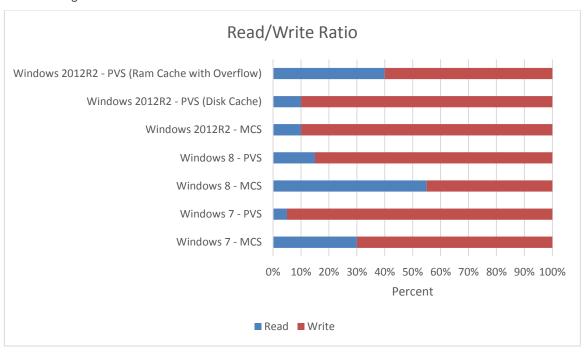

**Note**: Hypervisor optimizations, like Hyper-V CSV cache, XenServer IntelliCache, and vSphere CBRC can reduce read IOPS for Machine Creation Services delivered desktops.

#### Server Footprint

At the hardware layer of the virtual desktop design, organizations must decide on the hardware footprint, which generally is a decision between blade servers and rack servers.

| Server Type   | Benefits                                                                                                    | Concerns                                                                     | Appropriate for                                     |
|---------------|----------------------------------------------------------------------------------------------------|------------------------------------------------------------------------------|-----------------------------------------------------|
| Blade Servers | Higher density within same amount of rack space Consolidated network cabling requiring fewer core switch ports | Upfront costs are generally higher<br>Limited amount of internal<br>storage  | Large<br>deployments with<br>shared storage         |
| Rack Servers  | Large amount of local storage Adding network capacity simply requires new network card                         | Greater power requirements Uses more switch ports Less density within a rack | Large or small<br>deployments with<br>local storage |

### Server Sizing

In order to start estimating the number of physical servers required to support a normal user workload of Office applications with minor Internet browsing and multimedia usage, the following can be used as a starting estimate:

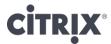

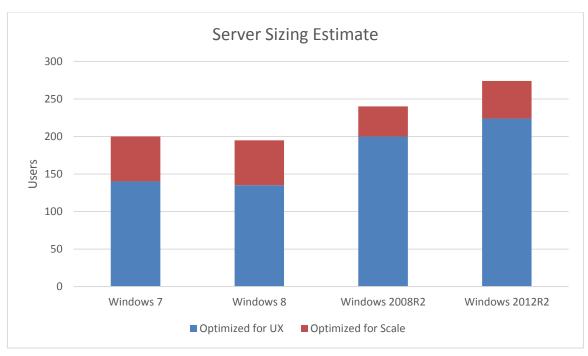

**Note**: Based on dual Xeon E5-2690 2.9GHz processors running on Hyper-V 3. The amount of RAM allocated to each server is based on the expected number of virtual machines multiplied by the amount of RAM required for each virtual machine.

**Note**: Optimized for scale reduces vCPU allocation for the desktop OS from 2 to 1 and also reduces the graphics quality by utilizing legacy graphics.

Agents, applications and configurations will play a big part in the overall density of a single server. For example, the following items have been shown to directly impact density and should be taken into account as part of the planning process:

- Antivirus: With antivirus added into the image, single server user density will decrease by 10-20%.
- Microsoft Office 2013: Utilizing Microsoft Office 2013 versus previous versions (2007 and 2010) will reduce single server user density by 20%.

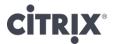

## **Next Steps**

The XenApp 7.6 Feature Pack 2 blueprint is the first step towards delivering a virtual desktop solution within an organization. Based on the unified infrastructure of XenApp 7.6 Feature Pack 2, there are few decisions that fundamentally impact the overall architecture. In fact, the two decisions that are unique for each organization are contained within the Hardware layer and are based solely on the organization's anticipated deployment size and existing relationships with storage and server vendors.

To learn more about the XenApp 7.6 Feature Pack 2 solution, it is recommended to follow the prescribed roadmap in order to gain knowledge and firsthand experience.

- XenApp 7 Blueprint: A layered solution for all successful designs & deployments, focusing on the common technology framework and core decisions.
- Reviewer's Guide: Prescriptive guide for getting 5-10 users deployed quickly and easily in a non-production environment.
- Design Guides: Recommended designs, with hardware layer planning numbers, for commonly used implementations, which can be combined together to form a more complete solution.
   Available design guides include
  - XenApp Design Guide: Mobilizing Windows Apps on vSphere
  - XenApp Design Guide: Mobilizing Windows Apps on Hyper-V
  - XenDesktop Design Guide: Secure Remote Access to Enterprise PCs
  - XenDesktop Design Guide: Pooled VDI on vSphere
  - XenDesktop Design Guide: Pooled VDI on Hyper-V

All of these materials, and more, are located on the Tech Info page of XenApp.

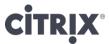

# Glossary

**Hosted Shared Desktop**: A type of virtual desktop based on a Windows server operating system. This type of virtual desktop is sometimes referred to as Remote Desktop Services (RDS) or Hosted Server Virtual Desktops (HSVD). With Hosted Shared Desktop, multiple users share the same desktop but their sessions are separated through session virtualization.

**Machine Creation Services:** An image delivery technology, integrated within XenDesktop and XenApp that utilizes hypervisor APIs to create unique, read-only and thin provisioned clone of a master image where all writes are stored within a differencing disk.

**Hosted Apps:** A type of virtual desktop based on Windows server operating system. This type of virtual desktop is sometimes referred to as virtual applications, published applications or seamless applications. Hosted apps are similar in approach to Hosted Shared Desktops, except that the physical desktop interface is hidden from the user. When a user uses a Hosted App, they only see the application and not the underlying operating system, making Hosted Apps a powerful solution for mobile devices.

**Personal Desktop**: A type of virtual desktop based on a Windows desktop operating system. This type of virtual desktop provides a unique Windows desktop to each user either for the duration of the session or indefinitely.

**Personal vDisk:** A technology used on conjunction with Personal VDI desktops allowing for complete personalization while still utilizing a single, read-only master image. Any changes made the master image are captured and stored within a virtual hard disk attached to the virtual machine. Changes are cataloged in order to allow an administrator to update the master image without impacting user-level changes.

**Provisioning Services:** An image delivery technology, integrated within XenDesktop and XenApp, which utilizes PXE booting and network streaming. A target device requests and receives appropriate portions of the master image from the provisioning server when needed. Any changes made during the duration of the session are stored in a temporary write cache.

**Profile Management:** A user profile solution, integrated with XenDesktop and XenApp, that overcomes many of the challenges associated with Windows local, mandatory and roaming profiles through proper policy configuration. Profile Management improves the user experience by capturing user-based changes to the environment and by improving user logon/logoff speed.

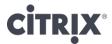

# Appendix: Profile Policy Details

The following outlines the initial inclusion/exclusion configurations recommended for an optimized user profile policy.

| Policy                       | Setting(s)                                                                                                    |
|------------------------------|----------------------------------------------------------------------------------------------------|
| Exclusion list - Directories | AppData\LocalLow AppData\LocalLow AppData\Roaming\Citrix\PNAgent\AppCache AppData\Roaming\Citrix\PNAgent\Icon Cache AppData\Roaming\Citrix\PNAgent\ResourceCache AppData\Roaming\Icont\Cache AppData\Roaming\Icont\Cache AppData\Roaming\Microsoft\Windows\Start Menu AppData\Roaming\Sun\Java\Deployment\cache AppData\Roaming\Sun\Java\Deployment\log AppData\Roaming\Sun\Java\Deployment\tmp Application Data Citrix Java Local Settings UserData AppData\Roaming\Macromedia\Flash Player\macromedia.com\support\flashplayer\sys AppData\Roaming\Macromedia\Flash Player\#SharedObject AppData\Roaming Saved Games |
| Synchronized<br>Directories  | AppData\Roaming\Microsoft\Credentials AppData\Roaming\Microsoft\Crypto AppData\Roaming\Microsoft\Protect AppData\Roaming\Microsoft\SystemCertificates AppData\Local\Microsoft\Credential                                                                                                    |
| Synchronized Files           | Microsoft Outlook                                                                                                    |
| Mirrored Folders             | AppData\Roaming\Microsoft\Windows\Cookies                                                                                                    |

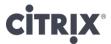

# Appendix: Session Policy Details

Devices are commonly grouped as either non-mobile (such as Windows desktop OS based), or mobile (such as iOS or Android). Therefore, a decision whether to provide support for mobile devices, non-mobile devices, or both should be made based on user group requirements.

To identify mobile and non-mobile devices, session policies defined on NetScaler Gateway should include expressions such as:

- Mobile Devices: The expression is set to "REQ.HTTP.HEADER User-Agent CONTAINS
   CitrixReceiver" which is given a higher priority than the non-Mobile device policy to ensure mobile
   devices are matched while non-Mobile devices are not.
- **Non-Mobile Devices:** The expression is set to "ns\_true" which signifies that it should apply to all traffic that is sent to it.

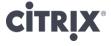

# Appendix: Authentication Process

When a user authenticates to the environment to receive a list of available resources, the communication process is as follows:

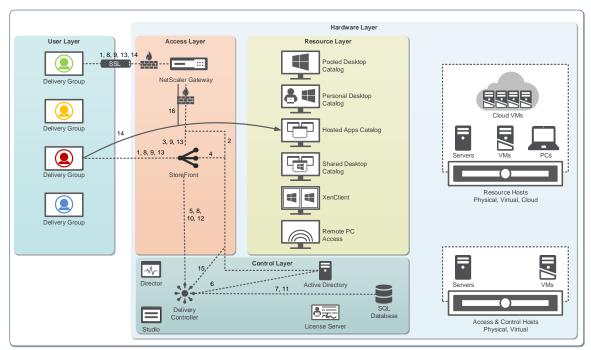

| Step | Local Users                                                                                                    | Remote Users                                                                                                    |
|------|----------------------------------------------------------------------------------------------------|----------------------------------------------------------------------------------------------------|
| 1.   | A user initiates a connection to the StoreFront URL (443), which can be a virtual address hosted by a load balancer, and provides logon credentials. This can either be done by using a browser or Citrix Receiver. | A user initiates a connection to the NetScaler Gateway URL (443) and provides logon credentials. This can either be done by using a browser or Citrix Receiver.         |
| 2.   |                                                                                                    | The credentials are validated against Active Directory (389).                                                                                                    |
| 3.   |                                                                                                    | NetScaler Gateway forwards the validated user credentials to StoreFront, which can be a virtual address hosted by a load balancer (443).                                |
| 4.   | StoreFront authenticates the user to Active Directory domain (389) it is a member of. Upon successful authentication, StoreFront checks the data store for existing user subscriptions and stores them in memory.   |                                                                                                    |
| 5.   | StoreFront forwards the user credentials to the Delivery Controllers (80 or 443), which could be a virtual address hosted by a load balancer.                                                                       |                                                                                                    |
| 6.   | The Delivery Controller validates the credentials against Active Directory (389).                                                                                                    |                                                                                                    |
| 7.   | Once validated, the XenDesktop Delivery Controller identifies a list of available resources by querying the SQL Database (1433).                                                                                    |                                                                                                    |
| 8.   | The list of available resources is sent to StoreFront (443), which populates the user's Citrix Receiver or browser (80 or 443).                                                                                     | The list of available resources is sent to StoreFront (443), which populates the user's Citrix Receiver or browser after passing through NetScaler Gateway (80 or 443). |

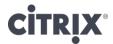

### Citrix XenApp 7.6 Feature Pack 2 – Blueprint

| 9.  | A resource is selected from the available list within Citrix Receiver or browser. The request is sent to StoreFront (443). | A resource is selected from the available list within Citrix Receiver or browser. The request is sent to StoreFront through NetScaler Gateway (443).                                                                                                    |
|-----|----------------------------------------------------------------------------------------------------|----------------------------------------------------------------------------------------------------|
| 10. | StoreFront forwards the resource request to the Delivery Controller (80 or 443).                                           |                                                                                                    |
| 11. | The Delivery Controller queries the SQL Database to determine an appropriate host to fulfill the request (1433).           |                                                                                                    |
| 12. | The Delivery controller sends the host and connection information to StoreFront (443).                                     |                                                                                                    |
| 13. | StoreFront creates a launch file, which is sent to the user (443).                                                         | StoreFront requests a ticket by contacting the Secure Ticket Authority (80 or 443), which is hosted on the Delivery Controller. The STA generates a unique ticket for the user, which is only valid for 100 seconds. The ticket identifies the requested resource, server address and port number thereby preventing this sensitive information from crossing public network links.  StoreFront generates a launch file, including the ticket information, which is sent to the user through NetScaler Gateway (443). |
| 14. | Citrix Receiver uses the launch file and makes a connection to the resource (1494 or 2598).                                | Citrix Receiver uses the launch file and makes a connection to the NetScaler Gateway (443).                                                                                                    |
| 15. |                                                                                                    | NetScaler Gateway validates the ticket with the STA (80 or 443)                                                                                                    |
| 16. |                                                                                                    | NetScaler Gateway initiates a connection to the resource (1494 or 2598) on the user's behalf.                                                                                                    |

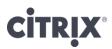

The copyright in this report and all other works of authorship and all developments made, conceived, created, discovered, invented or reduced to practice in the performance of work during this engagement are and shall remain the sole and absolute property of Citrix, subject to a worldwide, non-exclusive license to you for your internal distribution and use as intended hereunder. No license to Citrix products is granted herein. Citrix products must be licensed separately. Citrix warrants that the services have been performed in a professional and workman-like manner using generally accepted industry standards and practices. Your exclusive remedy for breach of this warranty shall be timely re-performance of the work by Citrix such that the warranty is met. THE WARRANTY ABOVE IS EXCLUSIVE AND IS IN LIEU OF ALL OTHER WARRANTIES, EXPRESS, IMPLIED, STATUTORY OR OTHERWISE WITH RESPECT TO THE SERVICES OR PRODUCTS PROVIDED UNDER THIS AGREEMENT, THE PERFORMANCE OF MATERIALS OR PROCESSES DEVELOPED OR PROVIDED UNDER THIS AGREEMENT, THE PERFORMANCE OF MATERIALS OBTAINED THEREFROM, AND ALL IMPLIED WARRANTIES OF MERCHANTIBILITY, FITNESS FOR A PARTICULAR PURPOSE, OR AGAINST INFRINGEMENT. Citrix' liability to you with respect to any services rendered shall be limited to the amount actually paid by you. IN NO EVENT SHALL EITHER PARTY BY LIABLE TO THE OTHER PARTY HEREUNDER FOR ANY INCIDENTAL, CONSEQUENTIAL, INDIRECT OR PUNITIVE DAMAGES (INCLUDING BUT NOT LIMITED TO LOST PROFITS) REGARDLESS OF WHETHER SUCH LIABILITY IS BASED ON BREACH OF CONTRACT, TORT, OR STRICT LIABILITY. Disputes regarding this engagement shall be governed by the internal laws of the State of Florida.

851 West Cypress Creek Road

Fort Lauderdale, FL 33309

954-267-3000 http://www.citrix.com

Copyright © 2013 Citrix Systems, Inc. All rights reserved. Citrix, the Citrix Iogo, Citrix ICA, Citrix XenDesktop, and other Citrix product names are trademarks of Citrix Systems, Inc. All other product names, company names, marks, logos, and symbols are trademarks of their respective owners.

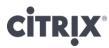